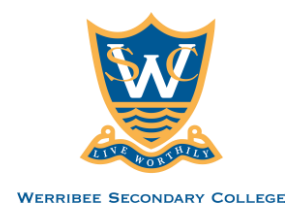

## Plan for Learning at Home

*Teachers will carry out duties related to teaching and learning during normal school hours to support learning continuity for all students. Compass will be utilised as the platform for Learning from Home. Teachers will post instructions for learning on the class dashboard on Compass. Additional resources may be available on the Resources tab on Compass, OneNote or Managebac (IB), Edrolo, Stile. See attached guide for teachers.* 

*In Period 5 and 6 today, Year Level Coordinators and senior staff will make sure that all students have access to Compass and logins are working. The IT team (Henry, Joe and Hieu) will assist all students to ensure access to Compass. Year 10,11,12 who need assistance will be sent to the IT room in Period 5. Year 7,8,9 who need assistance will be sent to the IT room in Period 6.* 

## **Teacher's Guide on using Compass for learning from Home**

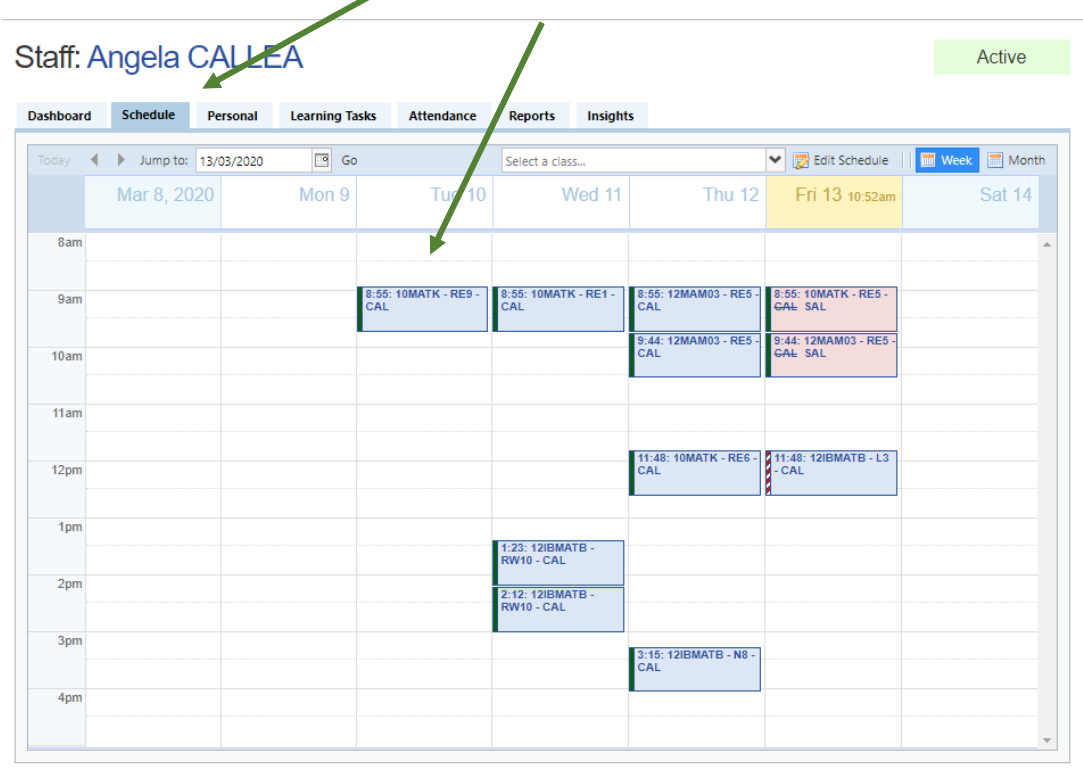

1. Access your classes from **"Schedule".** Click on your class.

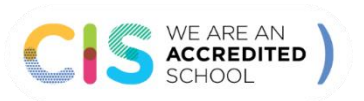

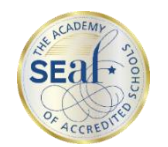

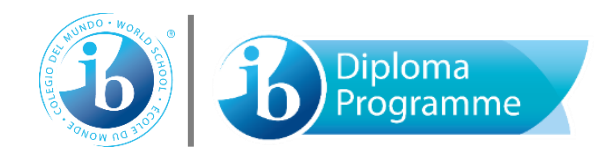

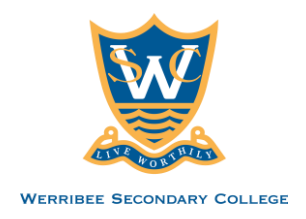

2. On the **Dashboard tab**, you can write your lesson plan and instructions for the students in the Lesson Plan section. You may include in your instructions if they need to access OneNote or Managebac, Edrolo or Stile.

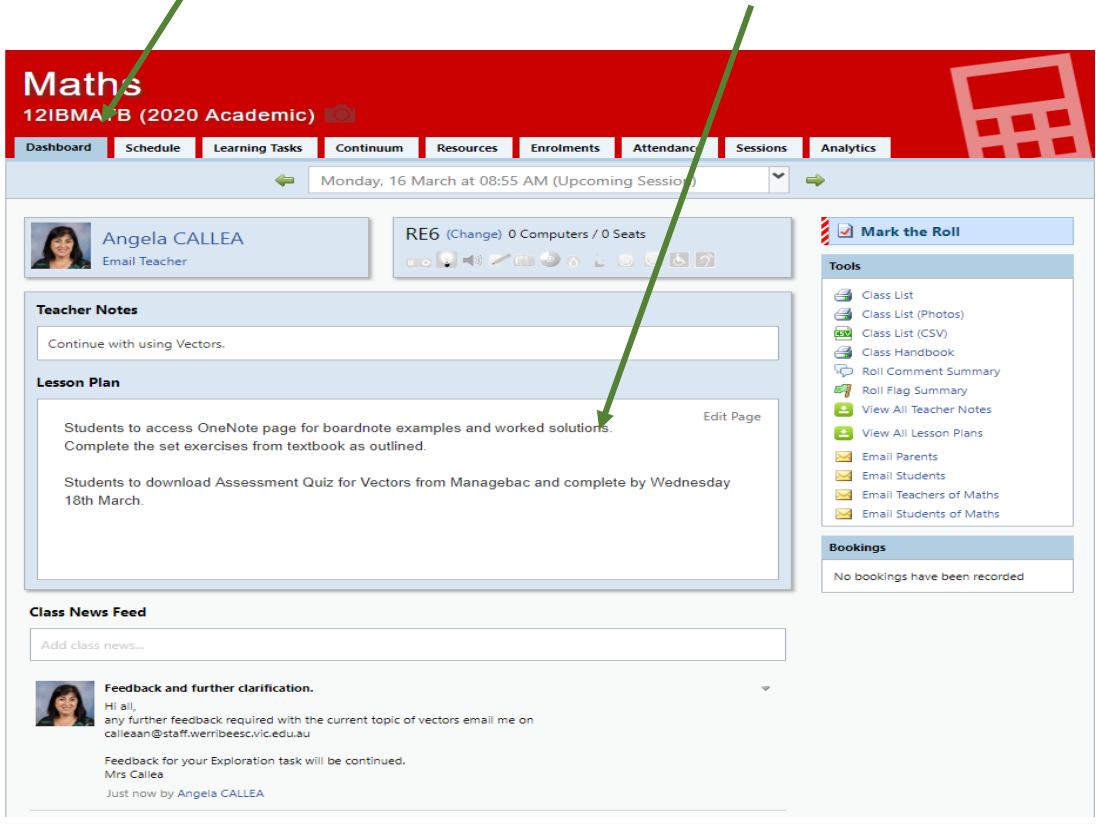

*It is an expectation that Teacher Notes for every class, on each day of learning from home is filled in on the Compass dashboard. Your lesson must be part of your lesson scope and sequence.* 

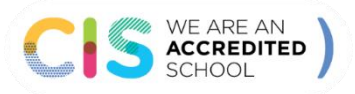

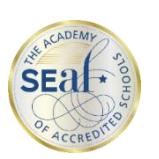

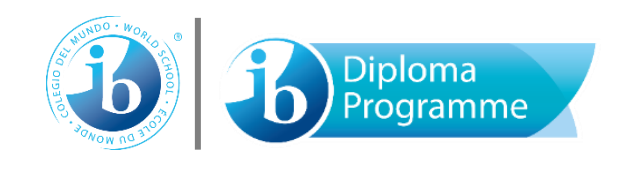

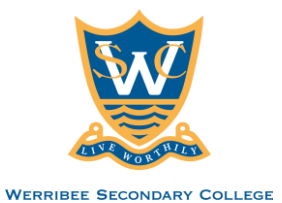

3. You may add additional resources on the Resources tab. See below. Add content by clicking the Add Content icon.

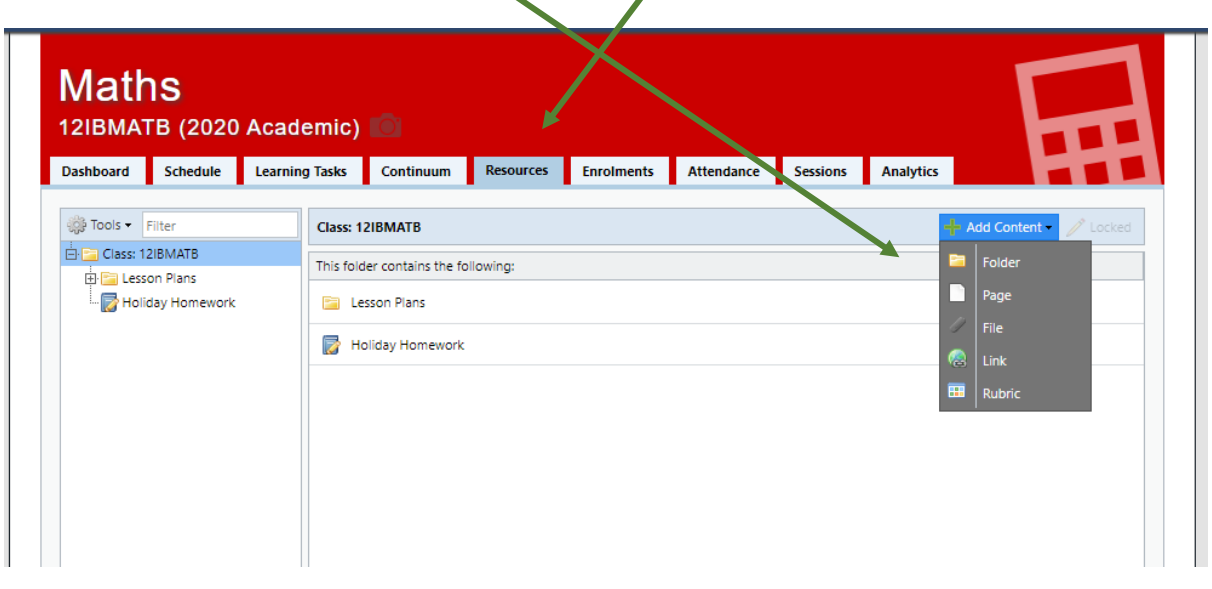

4. Additionally, you may communicate and give updates to your students through the Class News Feed during your class. Teachers are expected to be available for communication during their class. Please provide the Werribee SC email (ie. lefuerhe@staff.werribeesc.vic.edu.au). Clicking on News Feed opens a separate page that a lows you to attach additional files and send an email to the students.

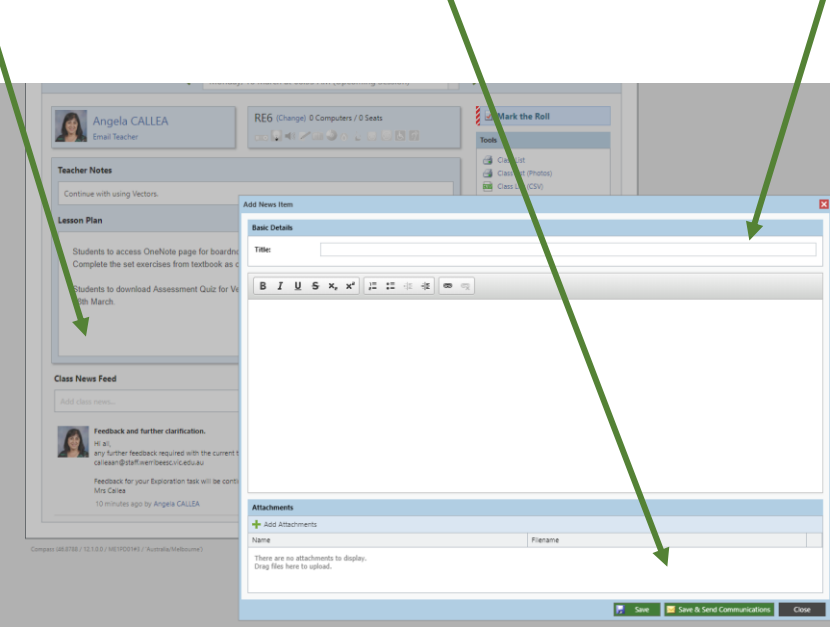

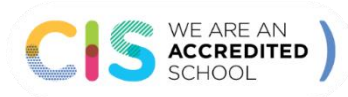

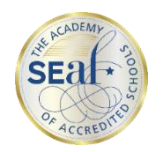

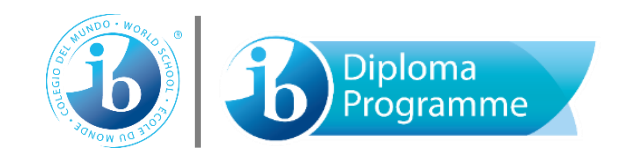